# **Unilogin | Administrativt personale**

## Tilknytning af brugere til institutionen

### **Tilknytning via skolens administrationssystem**

For at tilknytte en bruger til jeres institution, skal brugeren indskrives i institutionens administrative system. De fleste administrative systemer eksporterer data automatisk og direkte til Unilogin, og brugeren vil dermed blive tilmeldt jeres skole og få et Unilogin.

Kontakt leverandøren af skolens administrationssystem for at få hjælp til dette.

#### **Tilknytning via Elevadministration.stil.dk**

Hvis jeres institution ikke har et administrativt system, er det muligt at foretage tilknytning via Elevadministration.stil.dk. [Se alle vejledninger til Elevadministration.](https://viden.stil.dk/display/STILVIDENOFFENTLIG/ElevAdministrationen)

## Glemt brugernavn eller adgangskode til Unilogin?

## Hvis du ikke kender dit Unilogin brugernavn

Er du Unilogin-bruger med eget MitID (over 15 år), kan du selv finde dit Unilogin brugernavn eller adgangskode.

#### **Få dit brugernavn med MitID**

- 1. Gå til en side med Unilogin (fx aula.dk) og vælg at logge ind med Unilogin
- 2. Tryk på **'Få mit eller mit barns brugernavn'** i login-billedet
- 3. Tryk på **'MitID**
- 4. Log ind med dit MitID og følg anvisningerne på skærmen.

#### **Få dit brugernavn, hvis du ikke har MitID**

Hvis du er elev under 15 år uden eget MitID, kan din lærer eller dine forældre hjælpe dig med at finde dit brugernavn.

Kan du ikke huske din nuværende adgangskode skal man bruge MitID til at lave en ny. Se hvordan, i vejledningerne herunder.

Hvis du godt kan huske din nuværende adgangskode og blot ønsker at skifte den, kan du læse hvordan i vejledningen [Hvordan kan jeg skifte min adgangskode?](https://viden.stil.dk/pages/viewpage.action?pageId=12784505)

Vær opmærksom på, at nedenstående kun omhandler Unilogin. Benytter du/din institution en anden login-løsning end Unilogin skal I rette henvendelse til deres support for at få hjælp.

[Sådan får du en ny adgangskode trin-for-trin](#page-0-0)

<span id="page-0-0"></span>[Elever uden MitID](#page-2-0)

∧

### **[Aktuelt](https://viden.stil.dk/pages/viewpage.action?pageId=12787638#expand-Unilogin)**

[Nedlægning af manuelt](https://viden.stil.dk/pages/viewpage.action?pageId=214501620)  [tilknyttede brugere](https://viden.stil.dk/pages/viewpage.action?pageId=214501620)

#### [Gå til forsiden](https://viden.stil.dk/x/-gPD)

**Har du brug for mere hjælp?**

**Ring på telefon 3587 8550**

Mandag torsdag 08.00 - 16.00

Fredag 08.00 - 14.00

I ferieperioder vil åbningstiderne være justeret.

[Eller skriv til os](https://jira.stil.dk/servicedesk/customer/portal/7/create/71)

# Sådan får du en ny adgangskode trin-for-trin

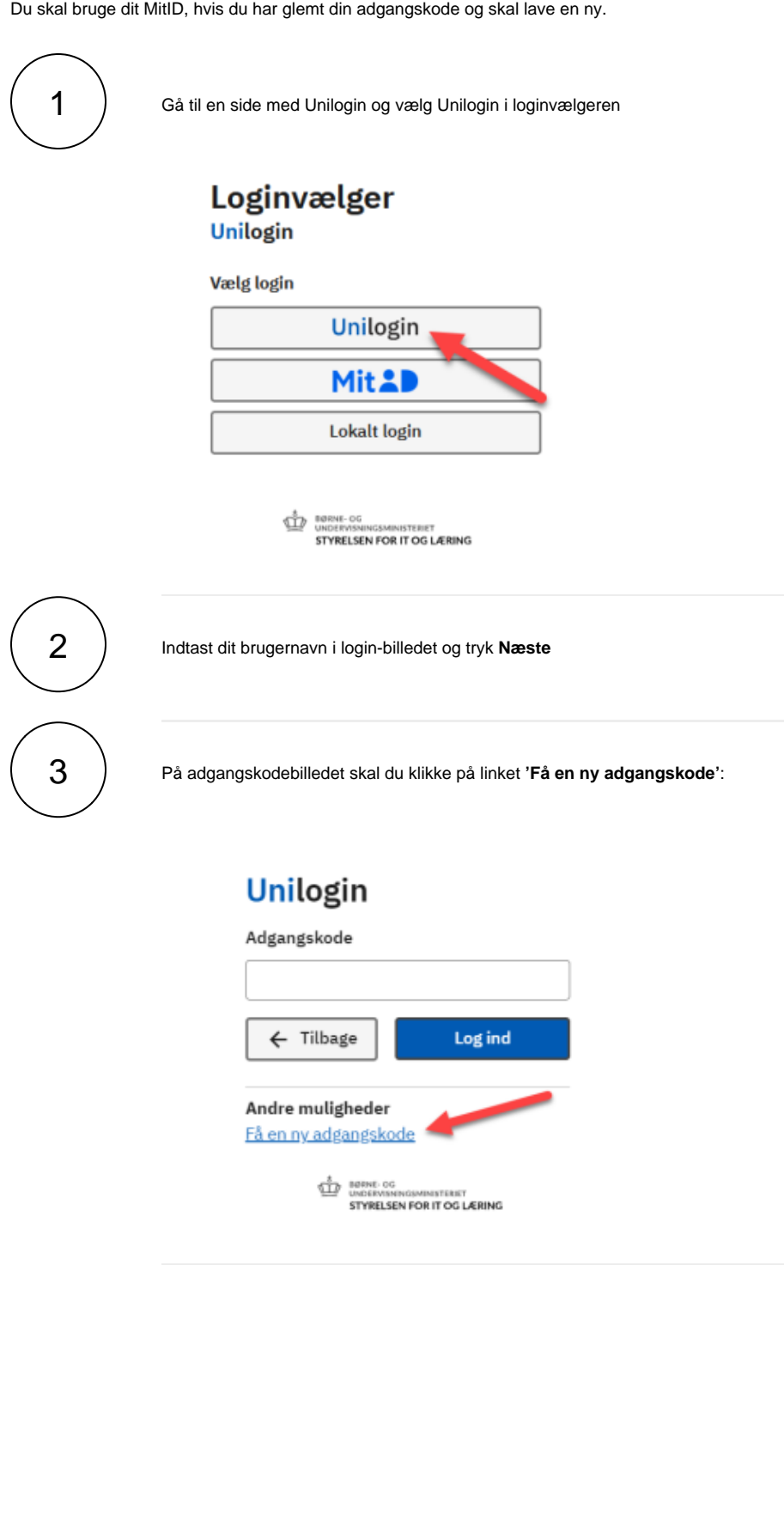

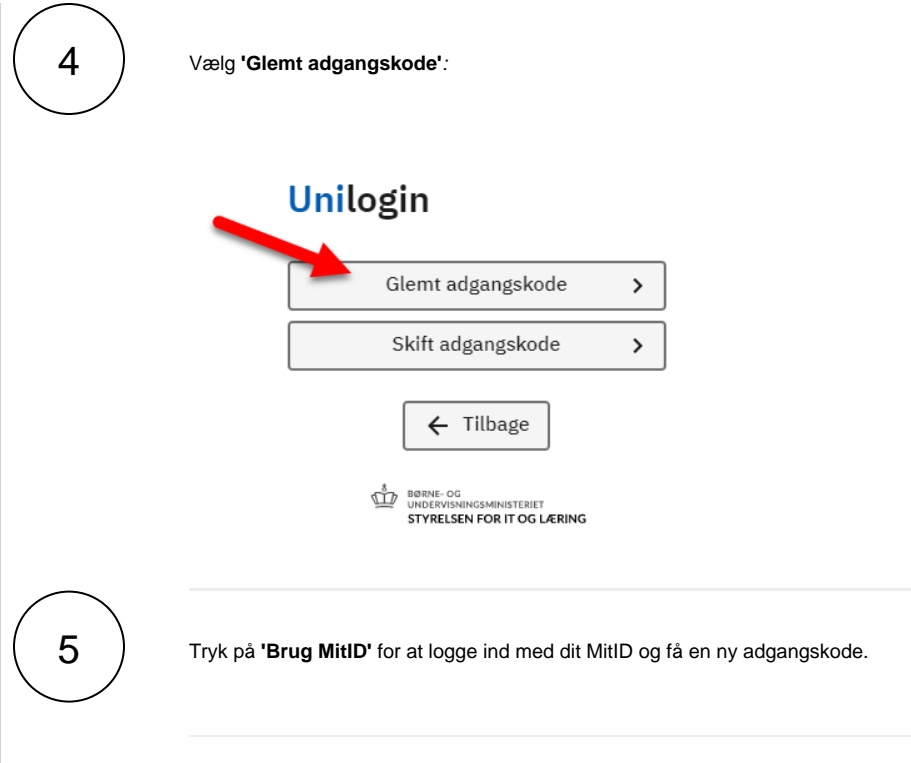

## <span id="page-2-0"></span>Elever uden MitID

Som elev uden MitID kan du få hjælp af dine forældre eller din lærer, hvis du ikke kender din adgangskode.

Er du forælder som skal hjælpe dit barn med en ny adgangskode, kan du se hvordan i vejledningen [Hvordan kan jeg skifte mit barns adgangskode?](https://viden.stil.dk/pages/viewpage.action?pageId=93487242)

[Se flere vejledninger om Unilogin, for forældre og elever](https://viden.stil.dk/pages/viewpage.action?pageId=12780595)

- Som lærer kan du også hjælpe en elev med at få en ny adgangskode. Dette er muligt via [elevad](http://elevadgang.unilogin.dk) [gang.unilogin.dk](http://elevadgang.unilogin.dk). Se vores [vejledninger til Elevadgang på viden.stil.dk](https://viden.stil.dk/pages/viewpage.action?pageId=12780549)
	- Når en lærer tildeler dig en ny adgangskode via deres værktøj til dette, har du fem minutter til at logge ind med dit brugernavn, hvorefter du vil få tildelt en ny adgangskode
	- Som mellemtrins- eller udskolingselev kan du vælge en anden adgangskode end den tildelte.

## Hjælp elever med at få en ny adgangskode

Som skolens brugeradministrator og/eller lærer kan du give en elev en ny adgangskode via elevadgang. unilogin.dk.

Som lærer forudsætter det, at du har rollen 'Lærer', og at du har tilknytning til dine elever. Se eventuelt vejledningen [Hvordan får man adgang til elevadgang.unilogin.dk?](https://viden.stil.dk/pages/viewpage.action?pageId=88178695) for yderligere info om adgang.

# Fremgangsmåde - giv en elev en ny adgangskode

- 1. Log ind på elevadgang.unilogin.dk
	- a. Klik på den blå **'Log på'**-knap, hvis du er lærer
	- b. Klik på den grå **'Log på som brugeradministrator'**-knap, hvis du er brugeradministrator
- 2. Sæt flueben ved den elev, som skal have ny adgangskode
- 3. Tryk på knappen **'Giv ny adgangskode'**.

Eleven har herefter fem minutter til at indtaste deres brugernavn på en hvilken som helst hjemmeside, hvor man kan logge ind med Unilogin. Eleven vil herefter modtage en ny adgangskode.

#### **Få mere hjælp herunder, eller [find alle vejledninger om elevadgang på denne side.](https://viden.stil.dk/pages/viewpage.action?pageId=12780549)**

- [Hvordan får man adgang til elevadgang.unilogin.dk?](https://viden.stil.dk/pages/viewpage.action?pageId=88178695)
- [Der vises ingen elever, når jeg er logget ind på elevadgang.unilogin.dk](https://viden.stil.dk/pages/viewpage.action?pageId=88178696)
- [Hvordan giver jeg en elev en ny adgangskode?](https://viden.stil.dk/pages/viewpage.action?pageId=88178694)
- [Hvor finder man elevens Unilogin brugernavn?](https://viden.stil.dk/pages/viewpage.action?pageId=88178711)
- [Hvorfor Unilogin ikke gør det nemt at have samme kode i Unilogin og lokal loginløsning \(IdP\)](https://viden.stil.dk/pages/viewpage.action?pageId=101023922)

## Mere om Unilogin

## Hvad er Unilogin?

- Unilogin er et digitalt ID for elever, forældre og medarbejdere på institutioner. Unilogin giver adgang til nationale tjenester og en lang række pædagogiske services - f.eks. online læremidler.
- $\bullet$ Styrelsen for It og Læring stiller som databehandler den digitale identifikationsløsning Unilogin til rådighed for institutionerne på undervisningsområdet til brug for styring af elevers, forældres og medarbejderes adgangsrettigheder til pædagogiske og administrative tjenester.
- Unilogin bruges som identifikationsløsning ved en lang række digitale tjenester på undervisningsområdet, såsom de nationale test, Undervisningsministeriets digitale prøveafviklingssystem, de nationale trivselsmålinger m.v.
- Endvidere bruges Unilogin i institutionernes egne lokale løsninger, såsom digitale læremidler og digitale lærings- og samarbejdsløsninger.

### Ofte stillede spørgsmål

- [Hvordan får man adgang til elevadgang.unilogin.dk?](https://viden.stil.dk/pages/viewpage.action?pageId=88178695)
- $\bullet$ [Hvem kan få Unilogin?](https://viden.stil.dk/pages/viewpage.action?pageId=12780575)
- [Kan udenlandske institutioner få Unilogin?](https://viden.stil.dk/pages/viewpage.action?pageId=96174149)
- [Hvor finder man elevens Unilogin brugernavn?](https://viden.stil.dk/pages/viewpage.action?pageId=88178711)
- [Der vises ingen elever, når jeg er logget ind på elevadgang.unilogin.dk](https://viden.stil.dk/pages/viewpage.action?pageId=88178696)
- [Hvad er processen, hvis man skifter administrations/kildesystem?](https://viden.stil.dk/pages/viewpage.action?pageId=177474147)
- [Hvorfor Unilogin ikke gør det nemt at have samme kode i Unilogin og lokal loginløsning \(IdP\)](https://viden.stil.dk/pages/viewpage.action?pageId=101023922)